# **Computer Setup**

Artikelnummer van document: 383705-331

Mei 2005

# **Inhoudsopgave**

### **[Computer Setup](#page-2-0)**

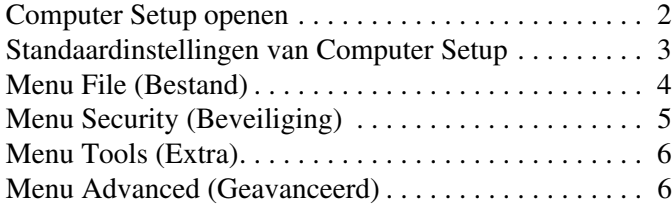

**[Index](#page-9-0)**

# **Computer Setup**

<span id="page-2-0"></span>Computer Setup (Computerinstellingen) is een vooraf geïnstalleerd, in het ROM geïntegreerd hulpprogramma dat u zelfs kunt gebruiken als het besturingssysteem niet werkt of niet kan worden gestart. Als het besturingssysteem wel werkt, wordt het besturingssysteem opnieuw gestart nadat u Computer Setup heeft afgesloten.

✎Cursorbesturingsapparaten worden niet ondersteund in Computer Setup. Gebruik het toetsenbord om te navigeren en selecties te maken.

✎Als u een extern USB-toetsenbord met Computer Setup wilt gebruiken, moet USB-ondersteuning voor oudere systemen zijn ingeschakeld.

In de menutabellen verderop in dit gedeelte vindt u een overzicht van de opties van Computer Setup.

# <span id="page-3-0"></span>**Computer Setup openen**

<span id="page-3-1"></span>De gegevens en instellingen in Computer Setup zijn toegankelijk via de menu's File (Bestand), Security (Beveiliging), Tools (Extra) en Advanced (Geavanceerd).

- 1. Open Computer Setup door de computer aan te zetten of opnieuw te starten en op **f10** te drukken wanneer het bericht "F10 = ROM Based Setup" linksonder op het scherm verschijnt.
	- ❏ Als u de taal wilt wijzigen, drukt u op **f2**.
	- ❏ Als u informatie over navigeren wilt weergeven, drukt u op **f1**.
	- ❏ Druk op **esc** om terug te keren naar het menu van Computer Setup.
- 2. Selecteer het menu **File (Bestand)**, **Security (Beveiliging)**, **Tools (Extra)** of **Advanced (Geavanceerd)**.
- 3. U kunt Computer Setup op een van de volgende manieren afsluiten:
	- ❏ Als u Computer Setup wilt afsluiten zonder uw voorkeuren op te slaan, selecteert u met de pijltoetsen **File (Bestand) > Ignore Changes and Exit (Wijzigingen negeren en programma verlaten)**. Volg daarna de instructies op het scherm.
	- ❏ Als u uw voorkeuren wilt opslaan en Computer Setup wilt afsluiten, selecteert u met de pijltoetsen **File (Bestand) > Save Changes and Exit (Wijzigingen opslaan en programma verlaten)**. Volg daarna de instructies op het scherm.

De voorkeursinstellingen worden van kracht wanneer de computer opnieuw wordt gestart.

# <span id="page-4-0"></span>**Standaardinstellingen van Computer Setup**

U kunt alle instellingen in Computer Setup als volgt terugzetten naar de fabrieksinstellingen:

- <span id="page-4-1"></span>1. Open Computer Setup door de computer aan te zetten of opnieuw te starten en op **f10** te drukken wanneer het bericht "F10 = ROM Based Setup" linksonder op het scherm verschijnt.
	- ❏ Als u de taal wilt wijzigen, drukt u op **f2**.
	- ❏ Als u informatie over navigeren wilt weergeven, drukt u op **f1**.
- 2. Selecteer met de pijltoetsen **File (Bestand) > Restore defaults (Standaardinstellingen herstellen)** en druk op **enter**.
- 3. Schakel het selectievakje **Restore defaults (Standaardinstellingen herstellen)** in en druk op **enter**.
- 4. Druk op **f10** om het herstellen van de standaardinstellingen te bevestigen.
- 5. Als u uw voorkeuren wilt opslaan en Computer Setup wilt afsluiten, selecteert u met de pijltoetsen **File (Bestand) > Save Changes and Exit (Wijzigingen opslaan en programma verlaten)**. Volg daarna de instructies op het scherm.

De voorkeursinstellingen worden van kracht wanneer de computer opnieuw wordt gestart.

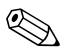

✎Instellingen die betrekking hebben op uw wachtwoorden en op beveiliging, worden niet gewijzigd wanneer u de standaardinstellingen herstelt.

# <span id="page-5-1"></span><span id="page-5-0"></span>**Menu File (Bestand)**

<span id="page-5-3"></span><span id="page-5-2"></span>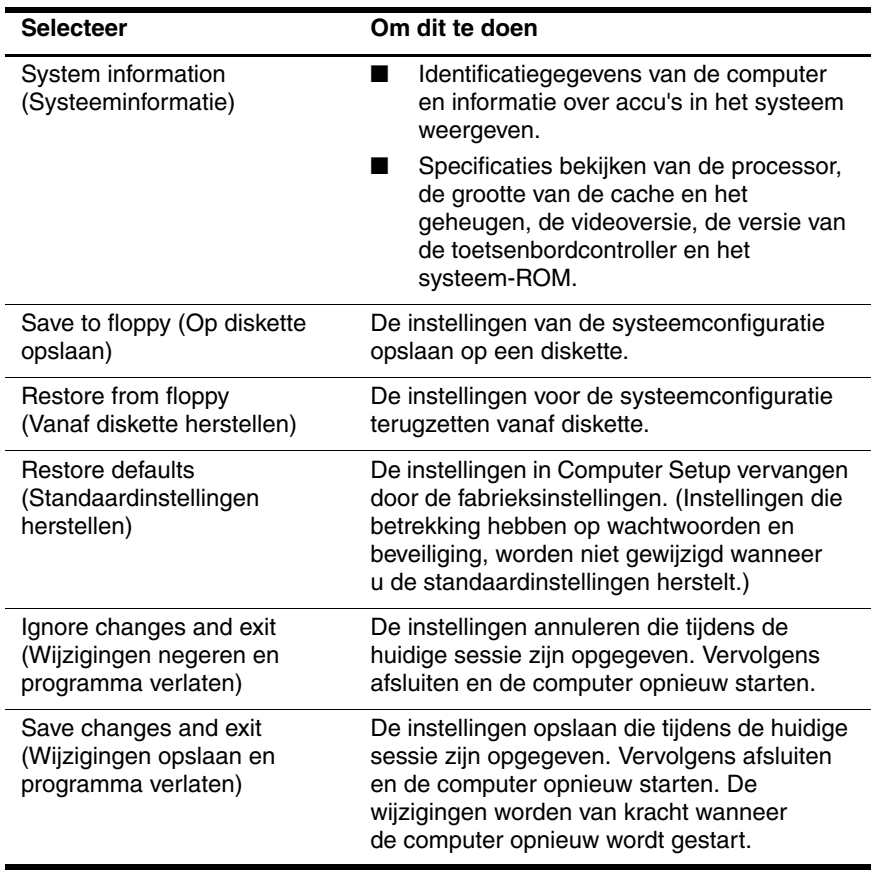

# <span id="page-6-1"></span><span id="page-6-0"></span>**Menu Security (Beveiliging)**

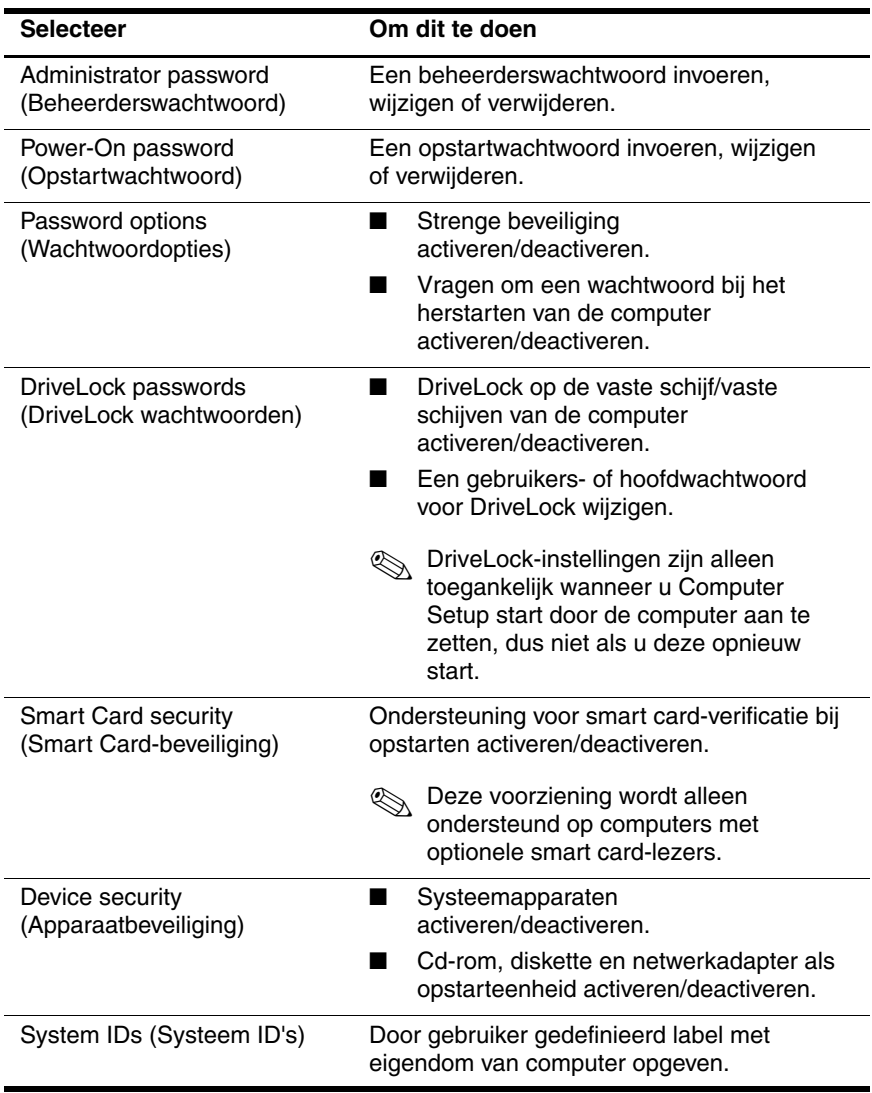

# <span id="page-7-4"></span><span id="page-7-0"></span>**Menu Tools (Extra)**

<span id="page-7-9"></span><span id="page-7-2"></span>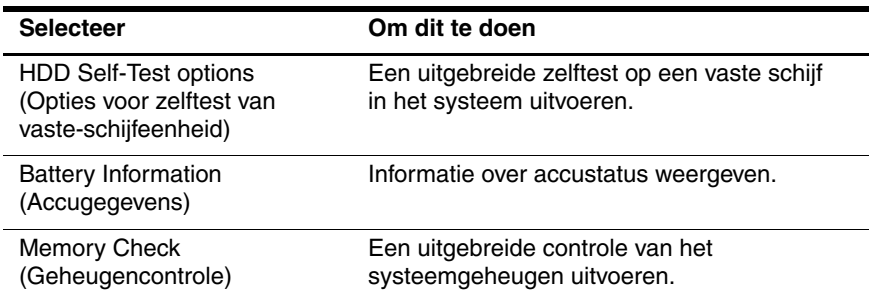

# <span id="page-7-6"></span><span id="page-7-1"></span>**Menu Advanced (Geavanceerd)**

<span id="page-7-7"></span>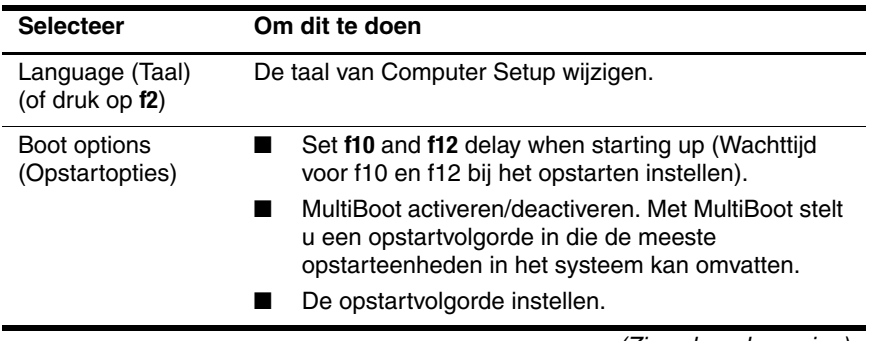

<span id="page-7-8"></span><span id="page-7-5"></span><span id="page-7-3"></span>(Zie volgende pagina)

<span id="page-8-10"></span><span id="page-8-9"></span><span id="page-8-8"></span><span id="page-8-7"></span><span id="page-8-6"></span><span id="page-8-5"></span><span id="page-8-4"></span><span id="page-8-3"></span><span id="page-8-2"></span><span id="page-8-1"></span><span id="page-8-0"></span>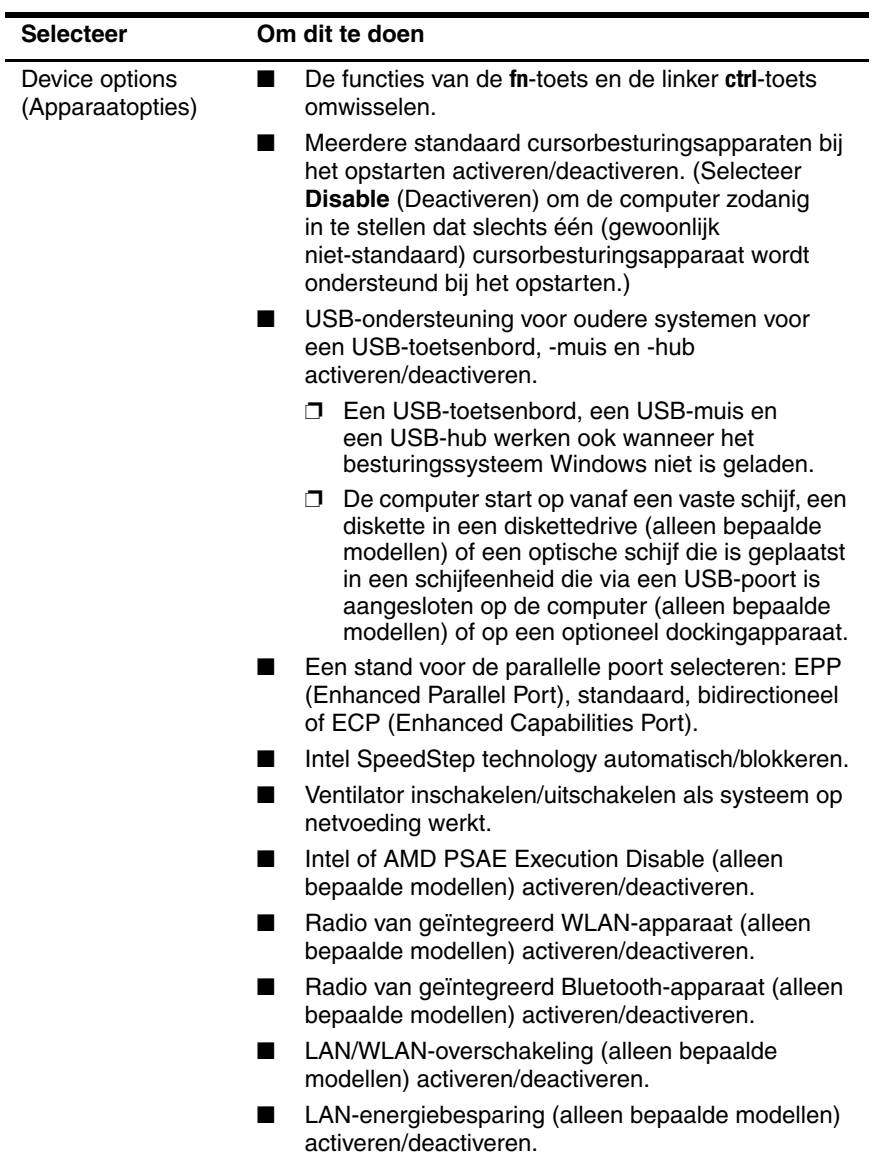

# **Index**

# <span id="page-9-0"></span>**A**

Accugegevens [6](#page-7-2) Advanced (Geavanceerd), menu [6](#page-7-3)

#### **B**

Bluetooth-apparaat, radio [7](#page-8-0)

#### **C**

Computer Setup (Computerinstellingen) menu Advanced (Geavanceerd) [6](#page-7-3) menu File (Bestand) [4](#page-5-1) menu Security (Beveiliging) [5](#page-6-1) menu Tools (Extra) [6](#page-7-4) openen [2](#page-3-1) standaardinstellingen herstellen [3](#page-4-1) Cursorbesturing [7](#page-8-1)

#### **D**

Drives, opstartvolgorde [6](#page-7-5)

#### **E**

Execution Disable [7](#page-8-2)

#### **F**

File (Bestand), menu [4](#page-5-1)

#### **G**

Geheugencontrole [6](#page-7-6)

#### **I**

Intel SpeedStep [7](#page-8-3)

### **L**

LAN/WLANoverschakeling [7](#page-8-4) LAN-energiebesparing [7](#page-8-5)

# **O**

Opstartopties [6](#page-7-7) Opstartvolgorde [6](#page-7-5)

#### **P**

Parallelle poort, stand [7](#page-8-6)

#### **S**

Security (Beveiliging), menu [5](#page-6-1) Serienummer, van computer [4](#page-5-2) Setupprogramma menu Advanced (Geavanceerd) [6](#page-7-3) menu File (Bestand) [4](#page-5-1) menu Security (Beveiliging) [5](#page-6-1) menu Tools (Extra) [6](#page-7-4) openen [2](#page-3-1) standaardinstellingen herstellen [3](#page-4-1)

SpeedStep-technologie [7](#page-8-7) Standaardinstellingen herstellen [3](#page-4-1) Systeeminformatie [4](#page-5-3) Systeemventilator [7](#page-8-8)

# **T**

Taal, wijzigen in Computer Setup (Computerinstellingen) [6](#page-7-8) Tools (Extra), menu [6](#page-7-4)

## **U**

USB-ondersteuning voor oudere systemen [7](#page-8-9)

## **V**

Vaste schijf, test [6](#page-7-9)

### **W**

Wachtwoorden [5](#page-6-1) WLAN-apparaat, radio [7](#page-8-10) © Copyright 2005 Hewlett-Packard Development Company, L.P.

Microsoft en Windows zijn in de Verenigde Staten gedeponeerde handelsmerken van Microsoft Corporation. Bluetooth is een handelsmerk van de desbetreffende houder en wordt door Hewlett-Packard Company onder licentie gebruikt. Intel is een handelsmerk of een gedeponeerd een handelsmerk van Intel Corporation of haar dochtermaatschappijen in de Verenigde Staten en andere landen.

De informatie in deze documentatie kan zonder kennisgeving worden gewijzigd. De enige garanties voor HP producten en diensten staan vermeld in de expliciete garantievoorwaarden bij de betreffende producten en diensten. Aan de informatie in deze handleiding kunnen geen aanvullende rechten worden ontleend. HP aanvaardt geen aansprakelijkheid voor technische fouten, drukfouten of weglatingen in deze publicatie.

Computer Setup Eerste editie, mei 2005 Artikelnummer van document: 383705-331